# **AGRIPOINT® ENROLLMENT GUIDE**

**For your Frontier Farm Credit accounts.**

**Manage accounts and financials and make decisions. Any day, anytime, anywhere.**

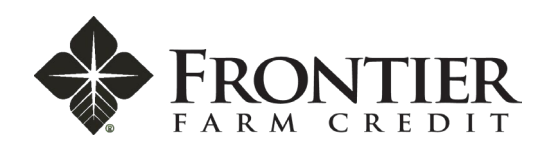

# **AGRIPOINT DELIVERS MORE FLEXIBILITY AND CONTROL**

Access to your accounts and information is crucial in today's agriculture. That's why, more than simply managing your accounts, AgriPoint® provides tools to help you develop financial plans; remotely scan and apply checks to your Frontier Farm Credit operating line of credit; and access customized information about weather, markets and industry trends.

This enrollment guide shows you how to sign up to access the many features and options available to you in AgriPoint.

# **CONTENTS PAGE [HOW TO ENROLL............................................................................................2](#page-1-0) AGRIPOINT LANDING PAGE [............................................................................6](#page-5-0) SAFETY AND SECURITY [...................................................................................6](#page-5-1) FAILED ENROLLMENT [.....................................................................................6](#page-5-2) [HELP AND CUSTOMER SUPPORT.....................................................................7](#page-6-0)**

#### <span id="page-1-0"></span>**HOW TO ENROLL**

At the frontierfarmcredit.com home page, click **Enroll** in the AgriPoint Toolbox.

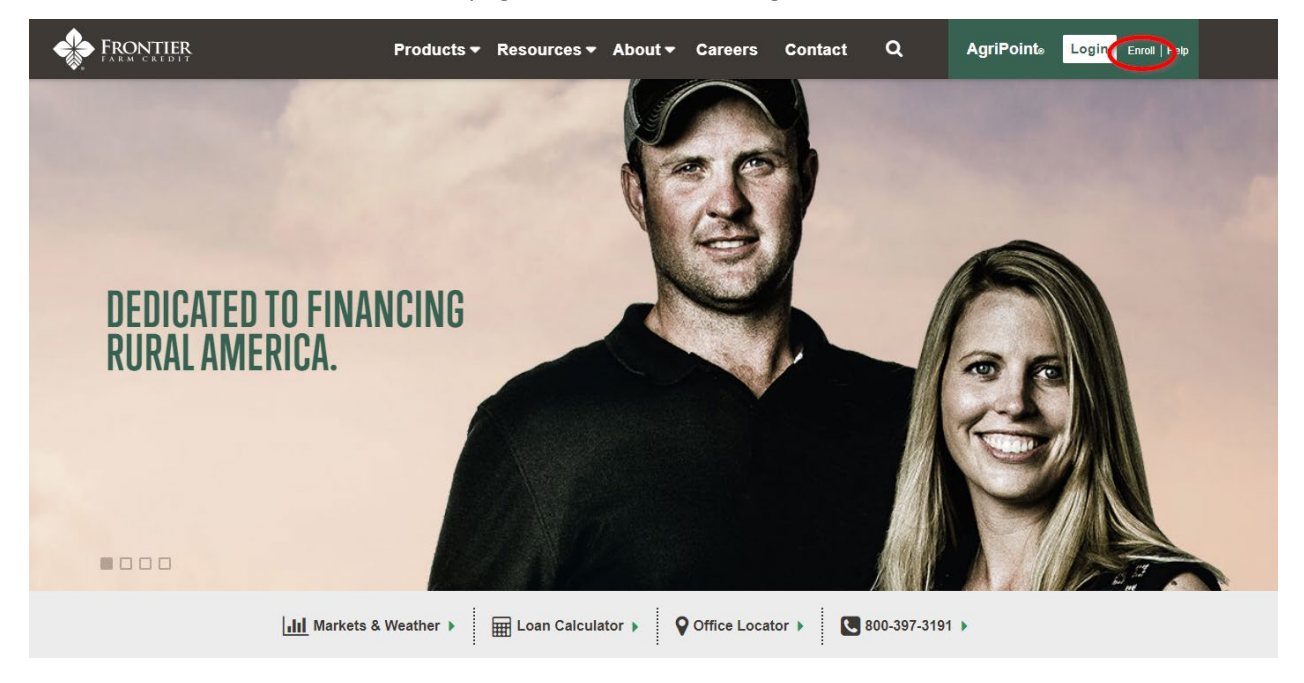

You'll be taken to a page titled Enroll in AgriPoint – Personal tab. Complete the required fields, which include:

- First and last name
- Last 4 of Social Security number
- Date of birth

When completed, click **Continue**.

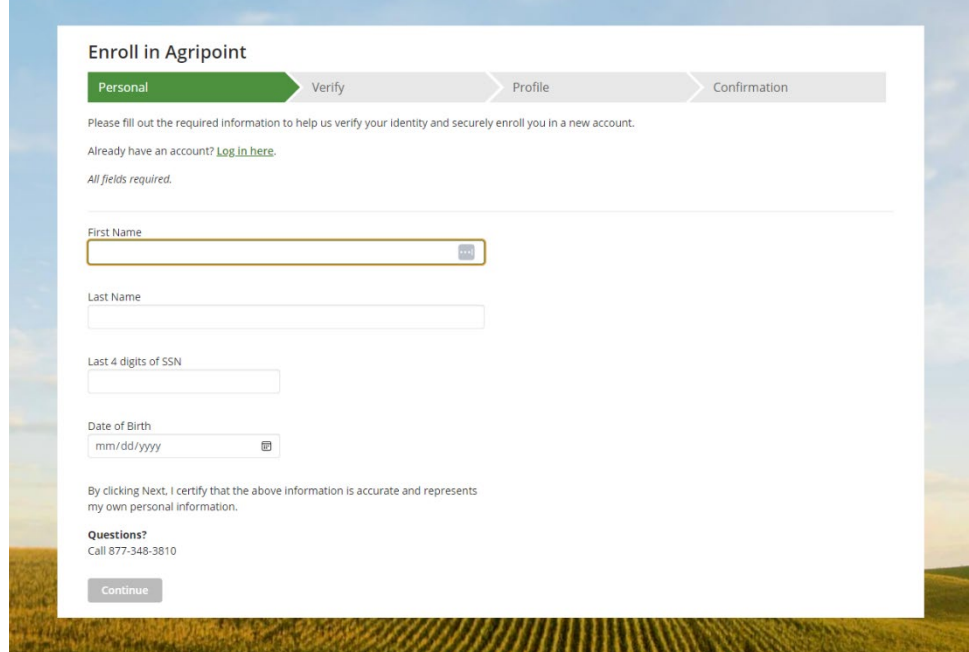

Step 2 is Enroll in Agripoint – Verify tab. We generate and use codes to help protect your account information. Check a box to indicate how you would like to receive your verification code and click **Continue**.

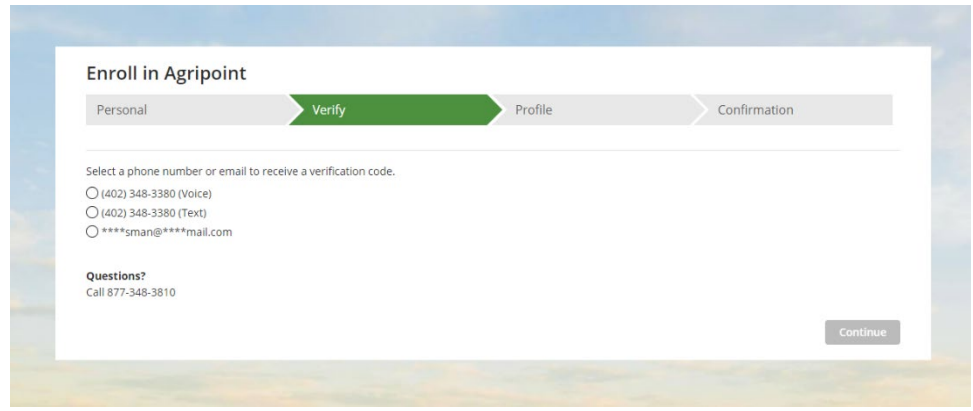

When your verification code arrives, enter the code in the space provided. Select an option to activate the computer you're using and click **Continue**.

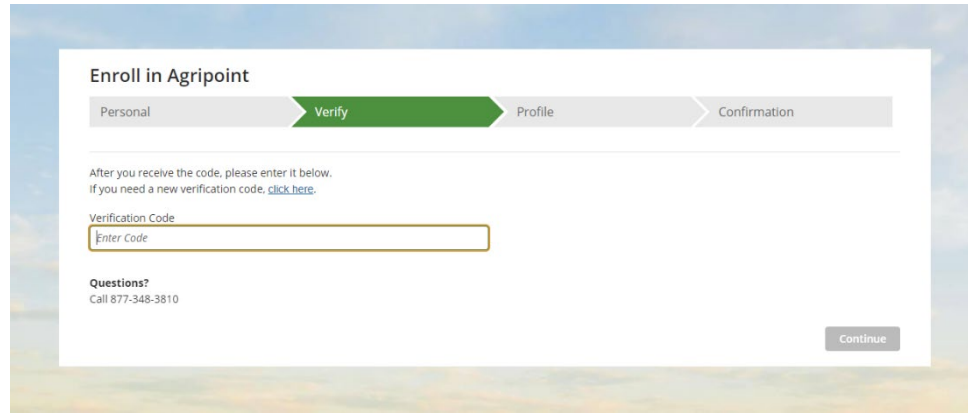

On Enroll in Agripoint - Profile, enter a username and password that meets the defined criteria, enter an email address or update your email address and click **Submit**.

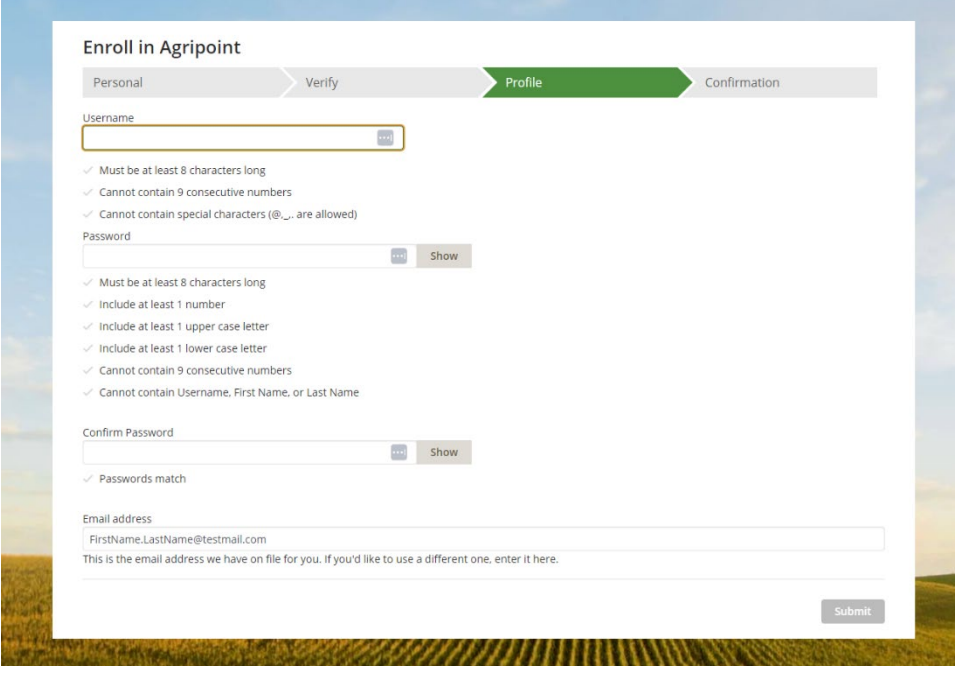

Once you arrive on Enroll in Agripoint – Confirmation, you have completed the enrollment process. Click **Login** to access AgriPoint.

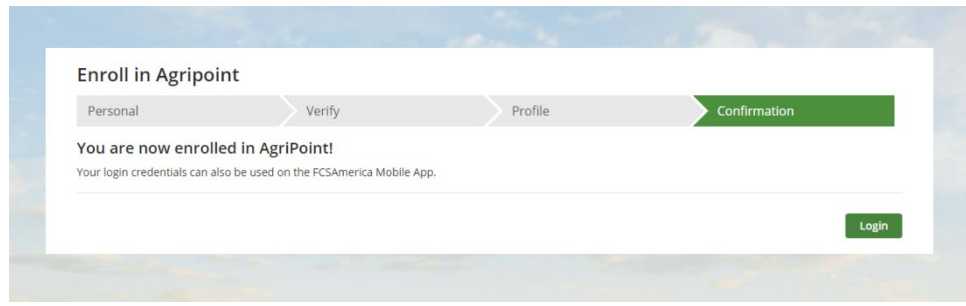

Enter your username and password and click **Log In**.

**The Co** 

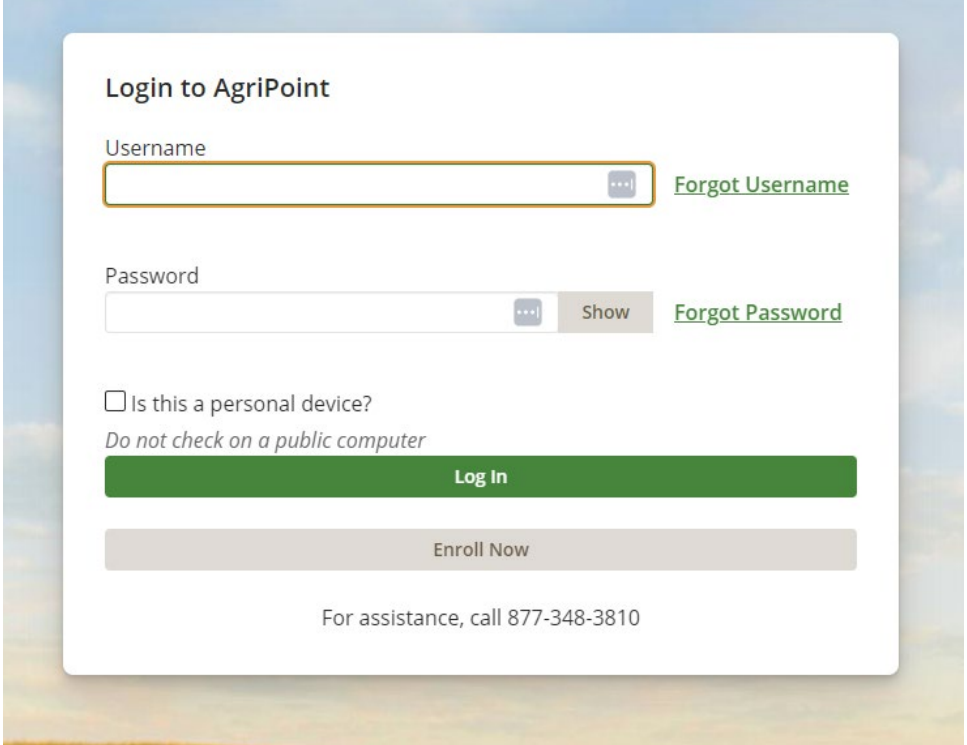

Setup Multifactor Authentication, review and accept Terms and Conditions before getting to the landing page.

## <span id="page-5-0"></span>**AGRIPOINT LANDING PAGE**

The landing page includes an Account Summary, weather, markets and access to the AgriPoint tools.

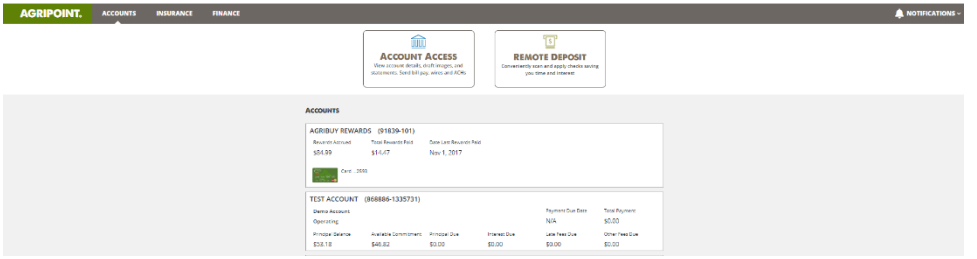

#### <span id="page-5-1"></span>**SAFETY AND SECURITY**

AgriPoint uses **multi-factor authentication** that recognizes if a user is logging into the system from a different computer.

A **secure access code** is required before granting access to the system when a user is locked out or enrolling for the first time.

Account Access uses **built-in edits** to verify there are sufficient funds available before any funds are disbursed. It also has **audit-trail tracking** that lists the transaction history by each user logged into the system.

With any system, it's very important to **never share your login ID and password**.

### <span id="page-5-2"></span>**FAILED ENROLLMENT**

If your enrollment fails, it could be because it does not meet our requirements for authorization:

- Entered information does not match our records. Double-check the spelling and dates entered. Remember, your name must match your driver's license (no nicknames or abbreviated names).
- An active loan, lease, or insurance policy is not found. If you do not have any current business or active accounts with Farm Credit Services of America or Frontier Farm Credit, you cannot enroll in Digital Tools.
- AgDirect<sup>®</sup> customers should visi[t https://www.agdirect.com](https://www.agdirect.com/) for online access to loans originated through AgDirect.

#### <span id="page-6-0"></span>**HELP AND CUSTOMER SUPPORT**

Throughout AgriPoint, we've included informational text wherever you see a "?" symbol. Hover over the symbol, and text will appear. Throughout the site, click **Help** in the upper right corner of a page to access FAQs and details on how to contact our help line for support.

## **HELP**

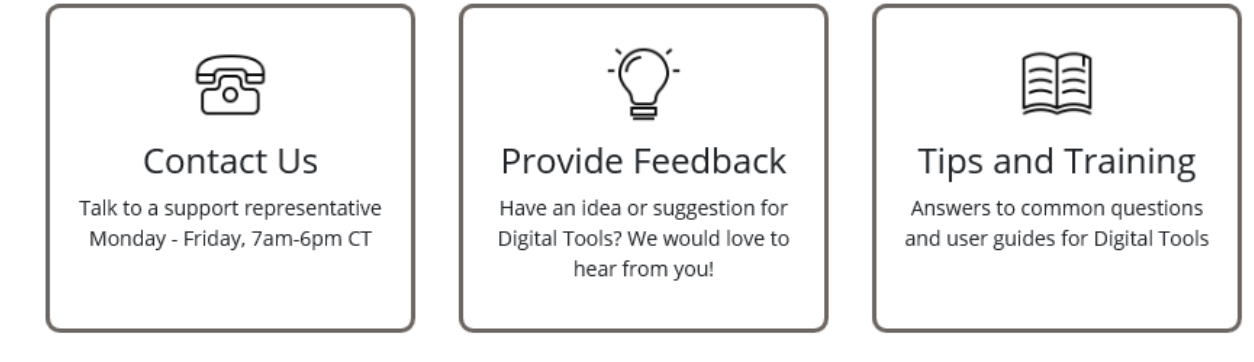